MAY **•** 2019

**In This Issue:**

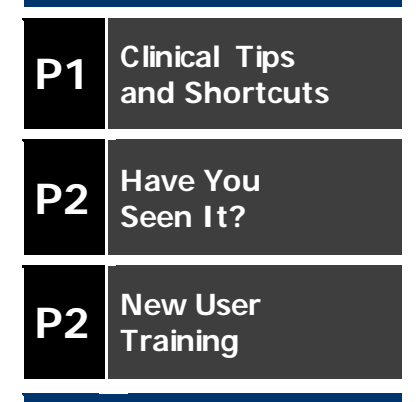

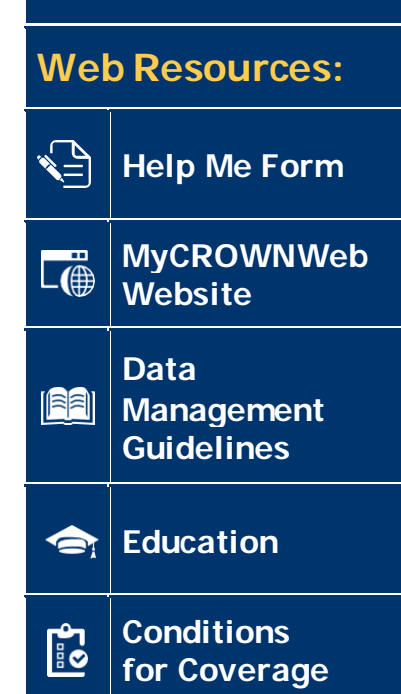

## **Clinical Tips and Shortcuts**

During the April 2019 Town Hall event, the Outreach, Communication, and Training (OCT) Team answered some of the more frequently asked clinical questions with a "Tips and Shortcuts" presentation. Both first-time attendees and seasoned CROWNWeb clinical data entry staff know that these fields require a large amount of monthly data for each patient. Additionally, each category of the clinical screen contains sub-categories that require users to enter and submit more specific information. Below are some of the tips and shortcuts offered to attendees during the Town Hall event.

WNWeb

The ESRD National Patient Registry & Quality Measure Reporting System

**NEWS**

#### **Clinical Shortcuts**

**Default Preferences:** Setting up default preferences in the Facilities menu will save time and keystrokes when entering clinical information monthly.

**Common Lab Test Date:**Entering a Common Lab Test Date assigns a specific date for clinical data entry. When a date is entered into the Common Lab Test Date field, that date auto-populates in each date field after a clinical data entry is made.

**N/A Check Box:** The N/A Check Box is used when a specific lab was not drawn. For example, if Anemia Management, Hemoglobin was not drawn for a specific clinical month, users should check the N/A Check Box for that lab.

#### **Clinical Tips**

**Valid Range and Valid Format:** When users hover the cursor over a field, the Valid range and Valid format information displays.

**ESA Administered Date:** This field contains the date that the most recent prescription for an ESA Agent was written. This date may be outside of the current clinical month.

**Infection**: Enter **all** infection data (not just dialysis-related infections) in this section.

For a complete listing of the Clinical Tips and Shortcuts covered in the April Town Hall event, please see the Events Page at [www.MyCROWNWeb.org](http://www.mycrownweb.org/) to view the recording and print the PDF slides.

## **Have You Seen It?**

#### **The new ESRD Systems Data Management Guidelines are now Available!**

During the March 2019 Town Hall Event, the ESRD community was reintroduced to the Data Management Guidelines. The ESRD Systems Data Management Guidelines can be found on the Home Page of [www.MyCROWNWeb.org,](http://www.mycrownweb.org/) as well as in the newly-updated CROWNWeb Training Materials and Documents Page on the site.

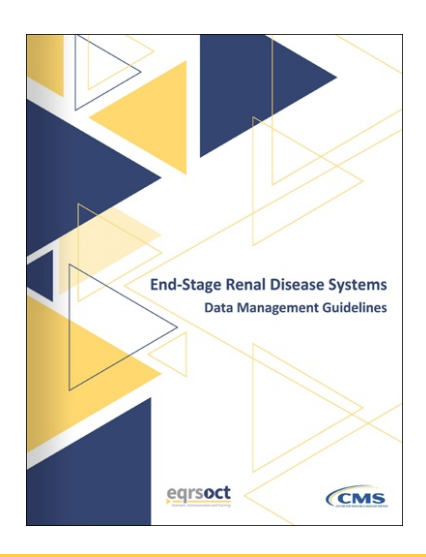

# UPCOMING Town Hall Event **CROWNWeb Town Hall** May 23 • 2-3pm ET

### **New User Training**

New User Training is a 90-minute comprehensive overview of the EQRS and CROWNWeb Systems that is held on the second Tuesday of every month. The OCT team invites both new and experienced users to attend a session and learn something new.

Registration information is located on the Training Calendar that can be found in the Education Menu. Additionally, a recording of the event and downloadable PDF are available from the Training Videos section on the Education page a[t www.MyCROWNWeb.org.](http://www.mycrownweb.org/)

## **Clinical Closures**

Clinical closure datesapplytoallCollectionTypes(Hemodialysis and Peritoneal Dialysis).Additionally,clinical data submissions apply to all submission methods.

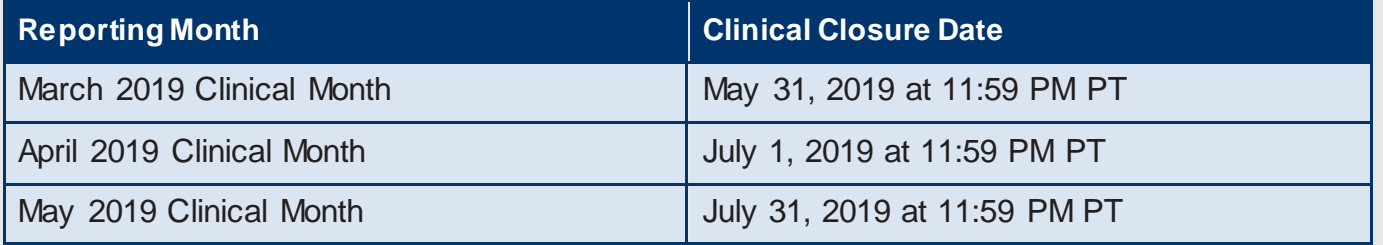

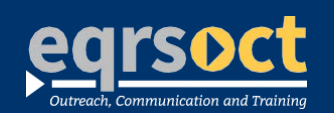

#### **For futurenewsletter suggestionsorother**  contact: craft@MyCROWNWeb.org

The information included as part of this newsletter is current as of the date of release.

www.MyCROWNWeb.org